## 【別紙2】「森のえほん館 for 光BOX<sup>+</sup> 」ご利用イメージ

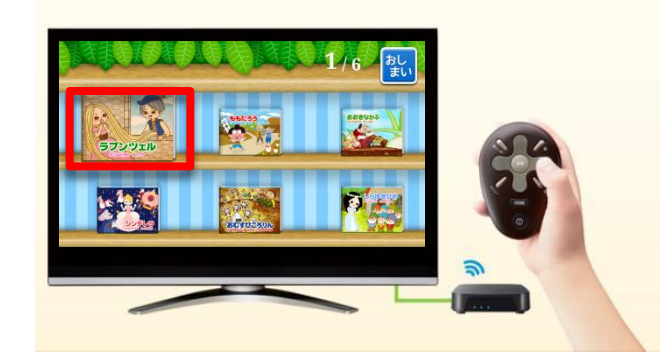

1.光BOX<sup>+</sup>の十字キーで、読みたい絵本を選択、決定キーを押します。

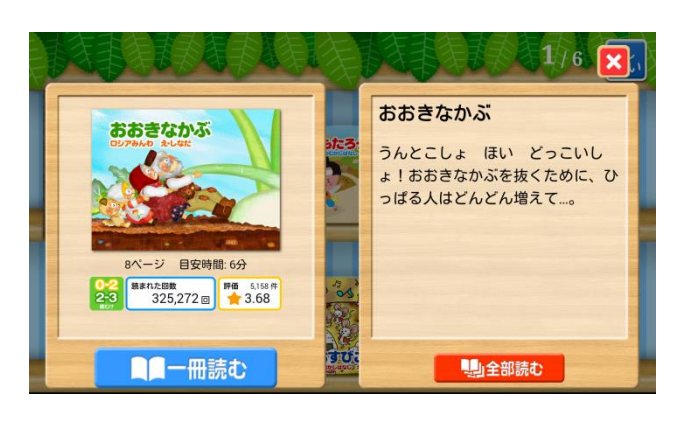

2. 選択した絵本だけを読む「一冊読む」と、 続けて他の絵本も読む「全部読む(連続再生機能)」が選べます。

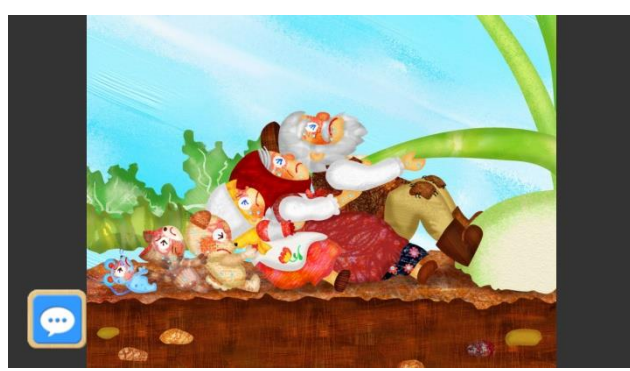

3.朗読とBGMが入った絵本が再生されます。 プロの劇団員が収録した臨場感あふれる絵本を大画面のテレビで お楽しみください。